# **DESCRIPTION DES SÉRIES STATISTIQUES BIVARIÉES : RELATION ENTRE TAUX DE CHOMAGE ET TAUX D'INNUMÉRISME DANS QUELQUES PAYS "DÉVELOPPÉS"**

## **COMMENT PRÉSENTER QUELQUES RÉSULTATS**

**Importer les données à partir d'un fichier au format csv et faire le nuage de points :**

Les lignes de commandes :

**# ATTENTION LE SÉPARATEUR DE CHAMP CHOISI EST LE POINT VIRGULE ; # ON FIXE D'ABORD LE RÉPERTOIRE DE TRAVAIL PAR DÉFAUT**

**setwd("E:/HubW/IREM/AutresDocs/InnumerismeMVigier/")**

```
InuCho <- read.csv("CorrelationInnumChomage.csv",
                    sep = ";", dec = ",", header = TRUE)
```
**InuCho**

**attach(InuCho)**

```
plot(TauxChom, TauxInnum, pch = 21, bg = "yellow",
      xlim = c(0, 30), ylim = c(30, 75),
       main = "Relation taux de chomage et taux d'innumérisme")
    text(TauxChom, TauxInnum, labels = Pays, pos = 3, cex = .6)
    grid(col = "grey60")
```
Les résultats :

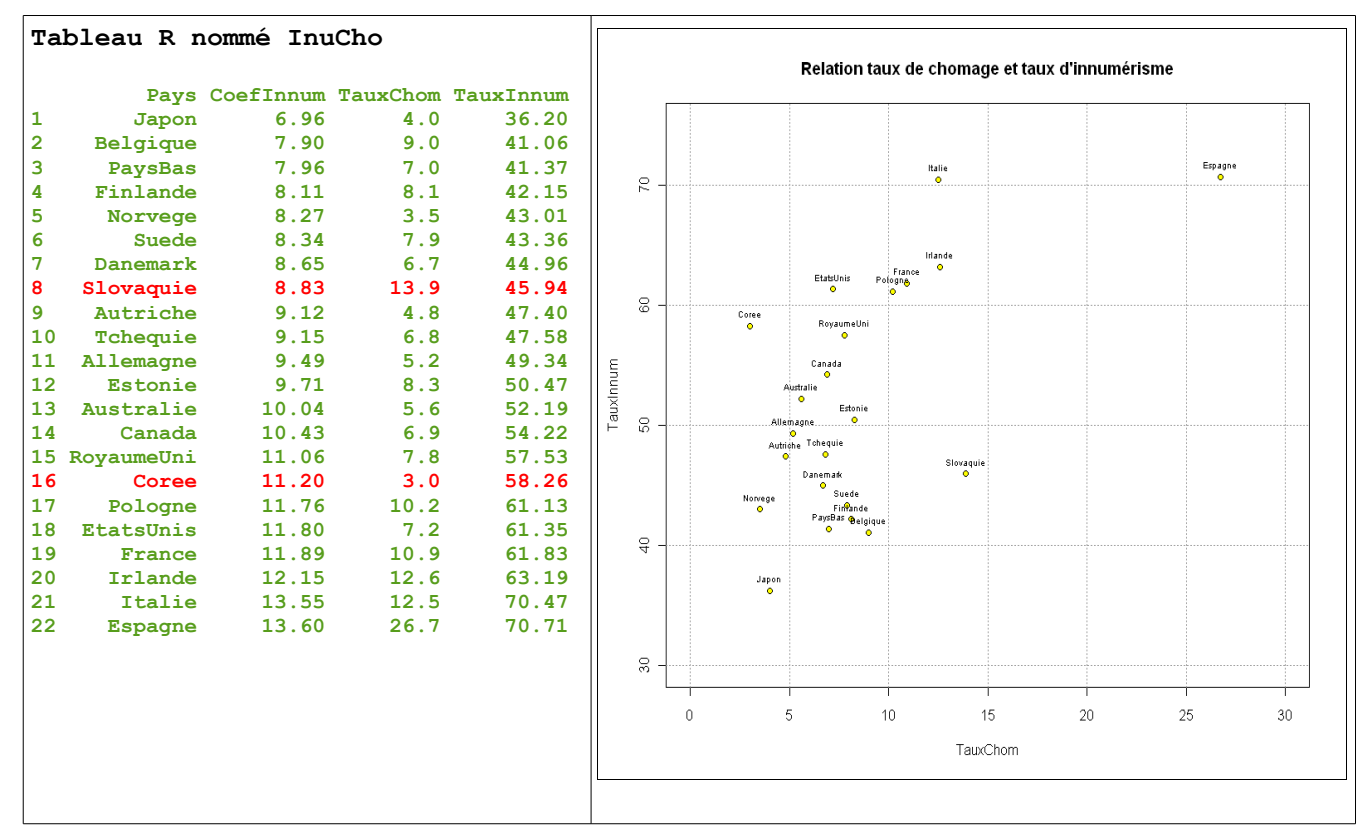

## **On fait la représentation graphique sans la Corée, ni la Slovaquie :**

```
La commande ayant permis de créer le nouveau tableau sans les 2 pays est :
# On génère les indices (numéro) des lignes de InuCho correspondant
# aux 2 pays à enlever (Attention aux majuscules)
ind2P <- c(which(Pays == "Coree"),
            which(Pays == "Slovaquie"))
# On génère un nouveau tableau nommé donnees, sans ces 2 pays
(donnees <- InuCho[-ind2P, ])
Puis on fait :
detach(InuCho)
attach(donnees)
plot(TauxChom, TauxInnum, pch = 21, bg = "yellow",
      xlim = c(2, 28), ylim = c(36, 72),
```

```
 main = "Relation taux de chomage et taux d'innumérisme")
 text(TauxChom, TauxInnum, labels = Pays, pos = 3, cex = .6)
 grid(col = "grey60")
```
Les résultats :

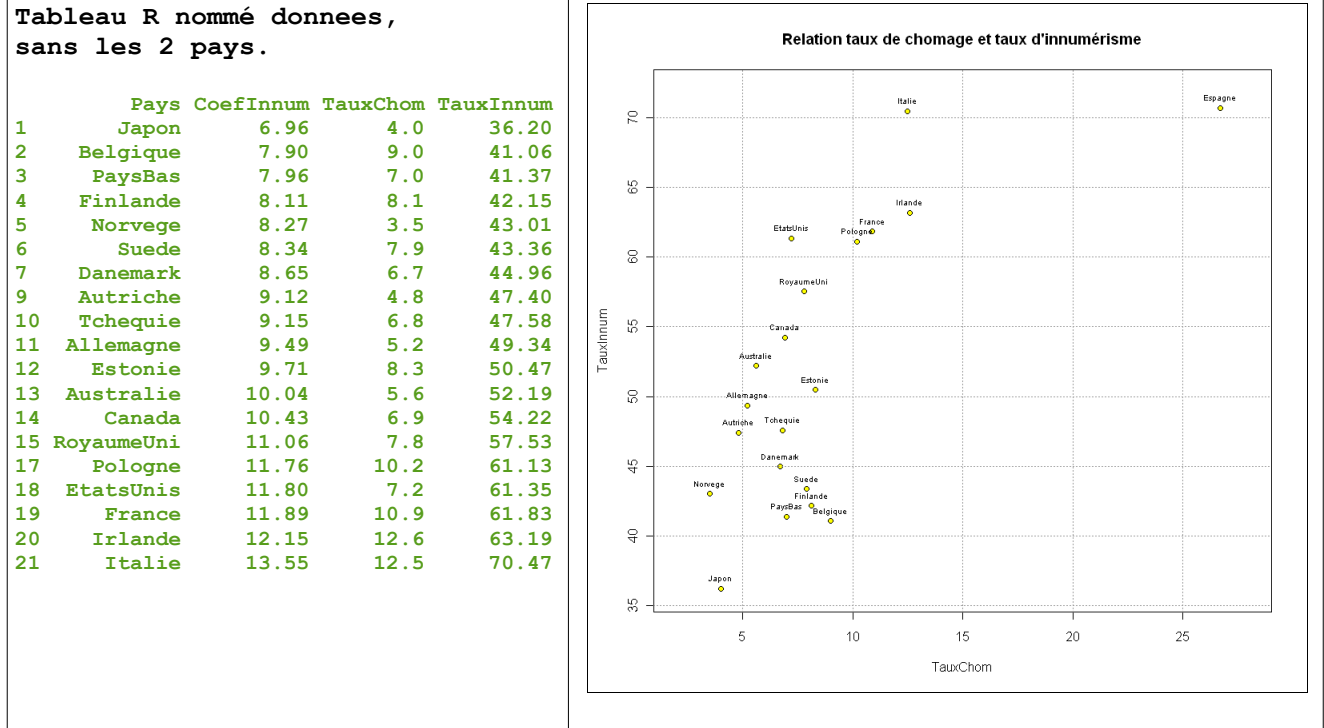

## **L'ajustement du nuage sans les 2 pays, calcul des paramètres :**

Les commandes et les résultats :

```
ModAf <- lsfit(TauxChom, TauxInnum)
names(ModAf)
[1] "coefficients" "residuals" "intercept" "qr"
ModAf$coefficients
  Intercept X
  39.760646 1.422872
```
Le modèle affine s'écrit : Taux d'innumérisme  $_{estim\acute{e}}$  = 2,4229 × Taux de chomage + 39,7606 Le domaine de validité du modèle est [3,5 ; 12,6] (intervalle des valeurs observées de TauxChom) **La représentation graphique de la droite sur le nuage de points :**

Les commandes et les résultats :

```
plot(TauxChom, TauxInnum, pch = 21, bg = "yellow", xlim = c(2, 13), ylim = c(36, 72), main = paste("Ajustement taux d'innumérisme en fonction du taux de chomage\n",
       " TauxInnum =", round(ModAf$coefficients[2], 3),
       "* TauxChom + ", round(ModAf$coefficients[1], 3)))
    abline(ModAf$coefficients, col = "green")
    grid(col = "grey60")
```
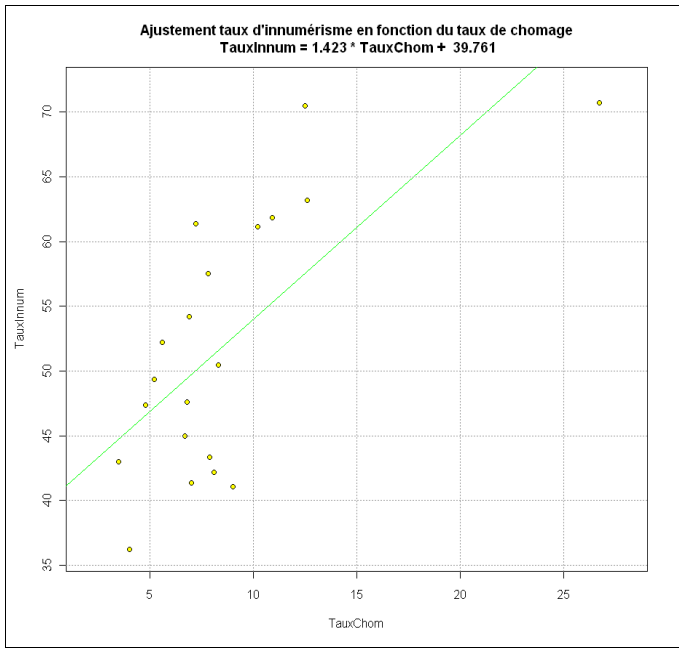

#### **La représentation graphique du nuage des résidus**

Les commandes et les résultats :

**ModAf\$residuals**

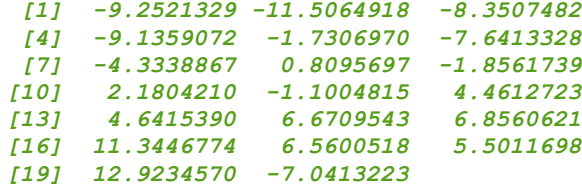

**(SCErA <- sum(ModAf\$residuals^2))** *[1] 1012.984*

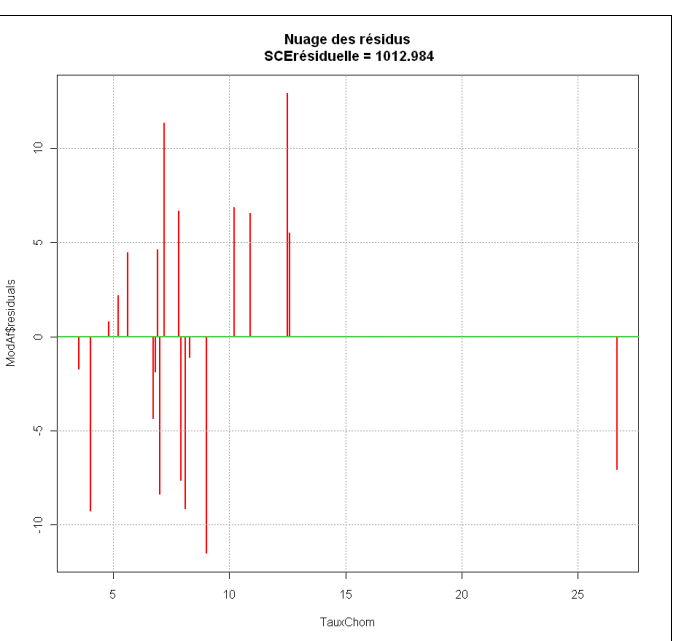

```
plot(txalpha, ModAf$residuals, type = "h", col = "red", lwd = 2,
      main = paste("Nuage des résidus\n SCErésiduelle =",
                   round(SCErA, 3)))
  abline(h = 0, lwd = 2, col = "green"); grid(col = "green")(cor(txalpha, txmorta))^2 cor(txalpha, txmorta)
[1] 0.4815448 [1] 0.6939343
```
## **Calcul des valeurs estimées par le modèle**

Les commandes et les résultats : On crée une fonction du modèle ajusté avec la variable txmorta.

```
ModeleY <- function(x){
     y <- ModAf$coefficients[2] * x + ModAf$coefficients[1]
     return(y)
}
ModeleY(9) = 52.56649
```
Lorsque vous changez de data.frame, ne pas oublier de faire : **detach (donnees).** 

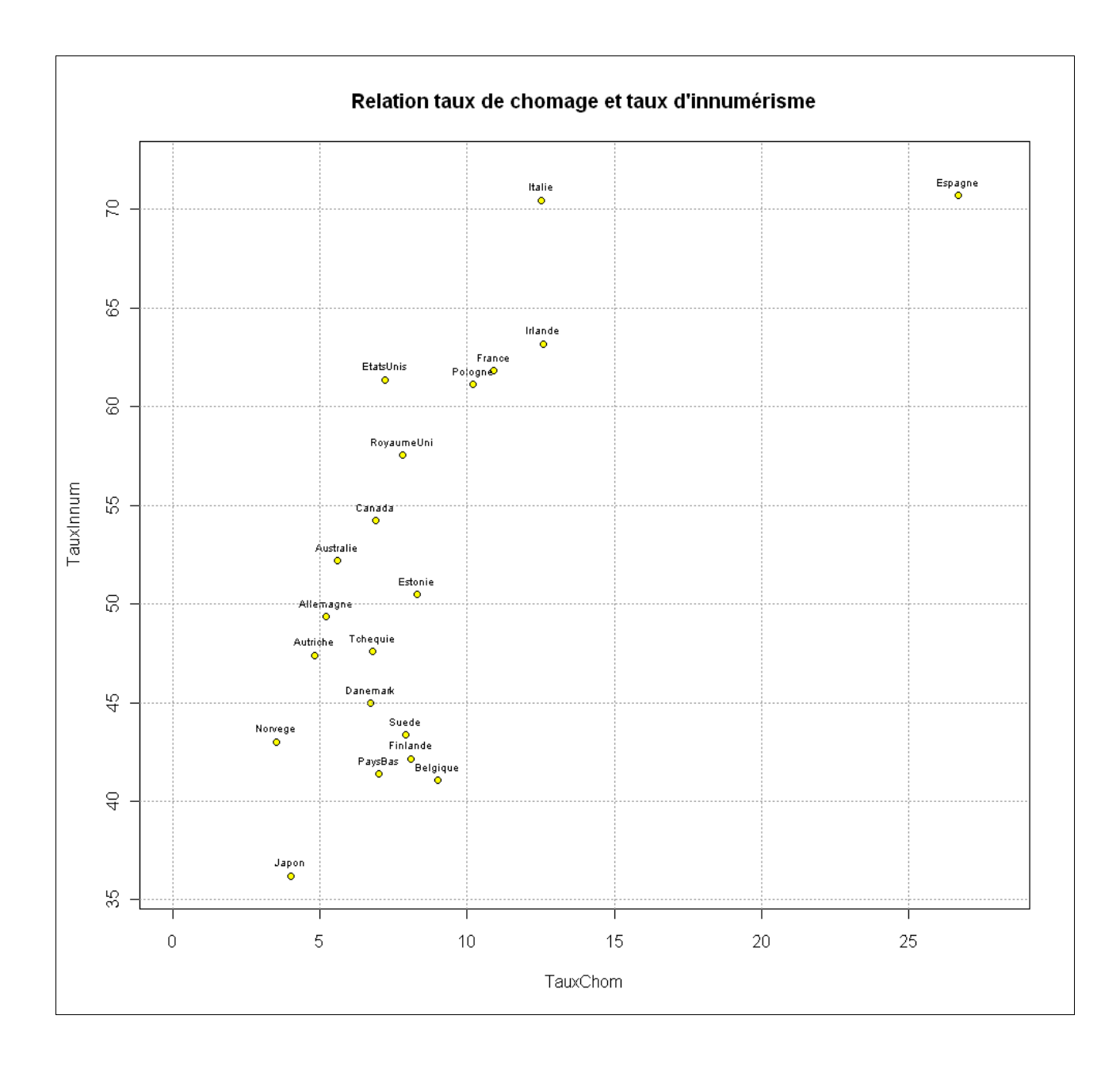

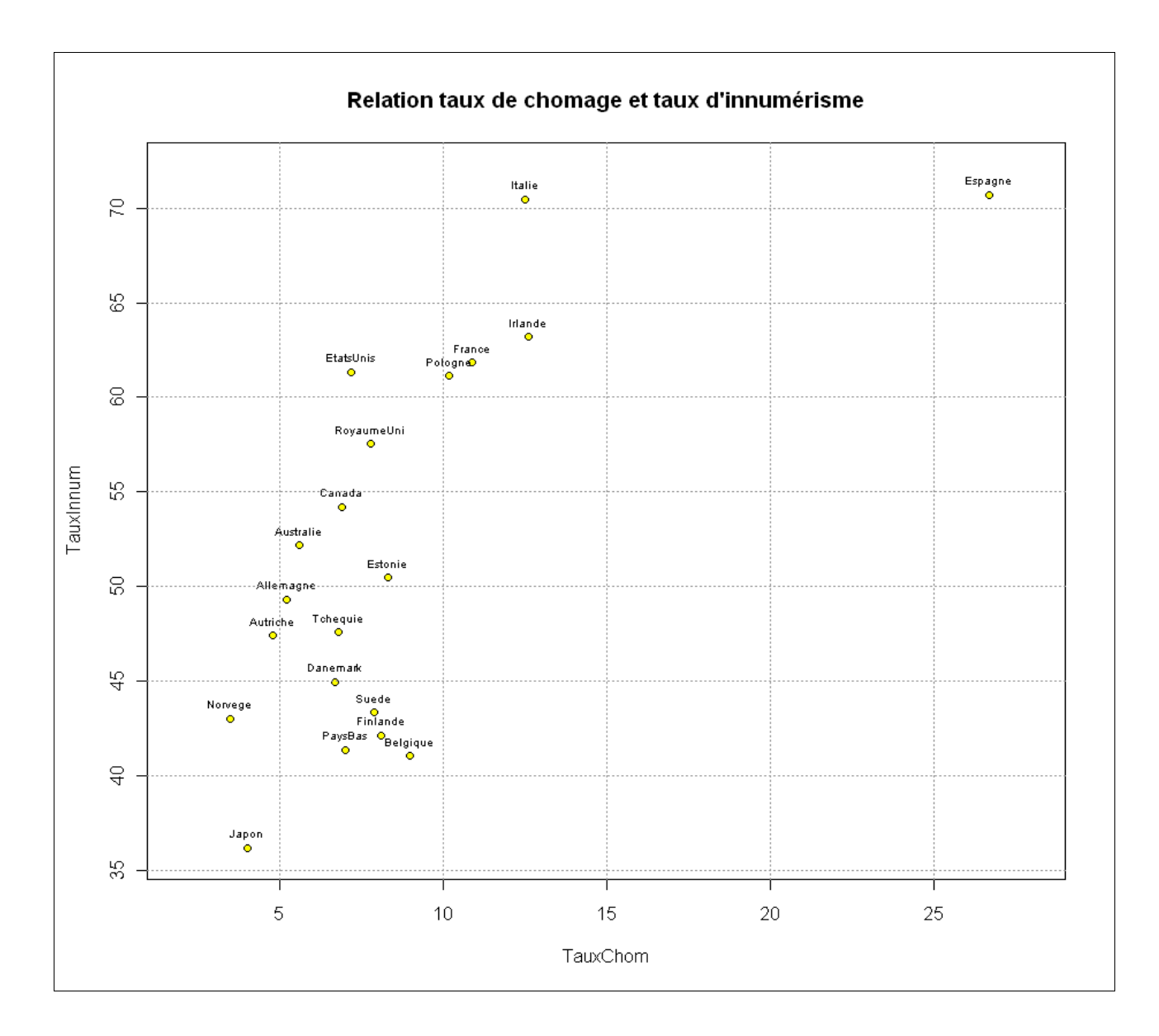

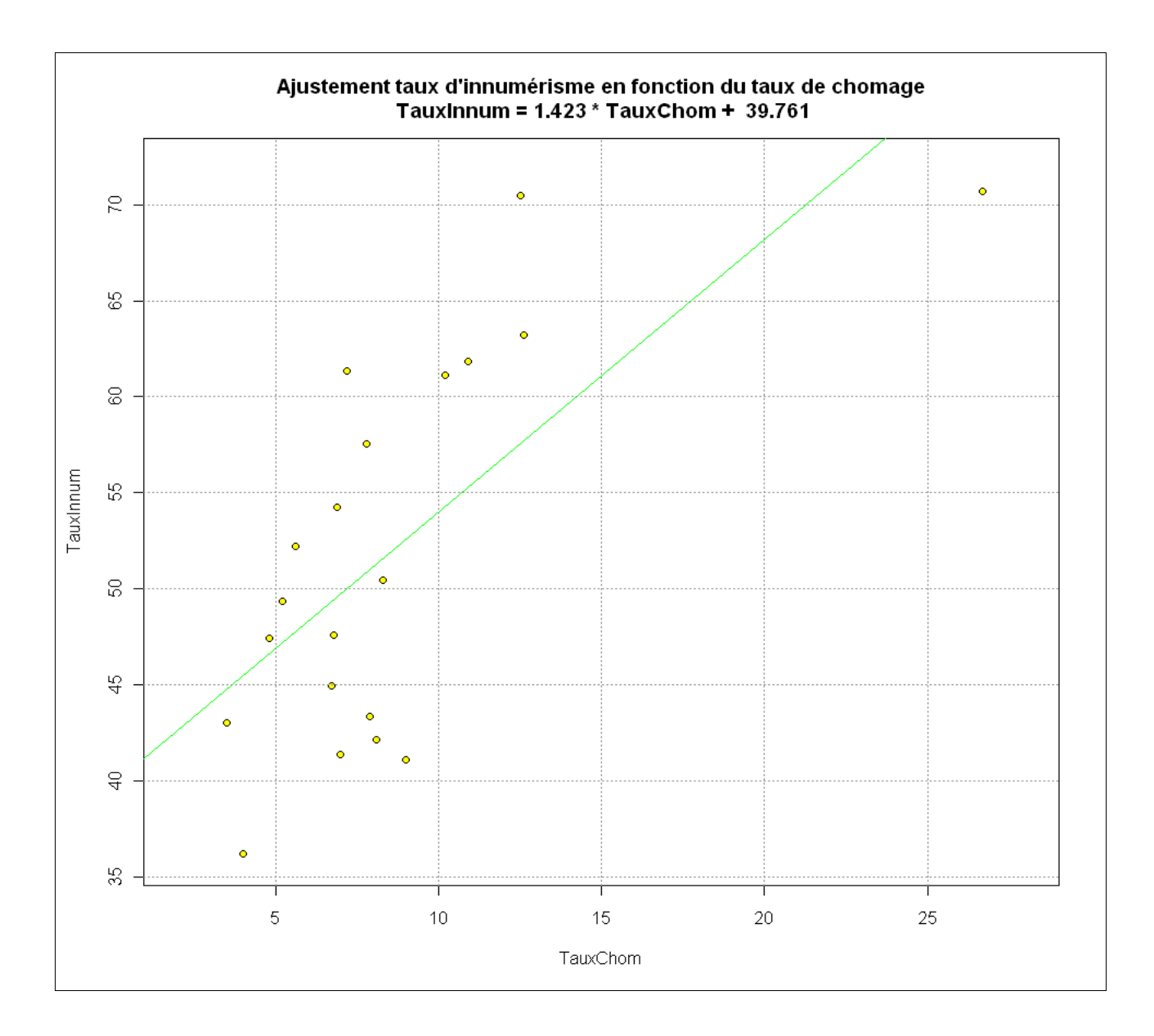

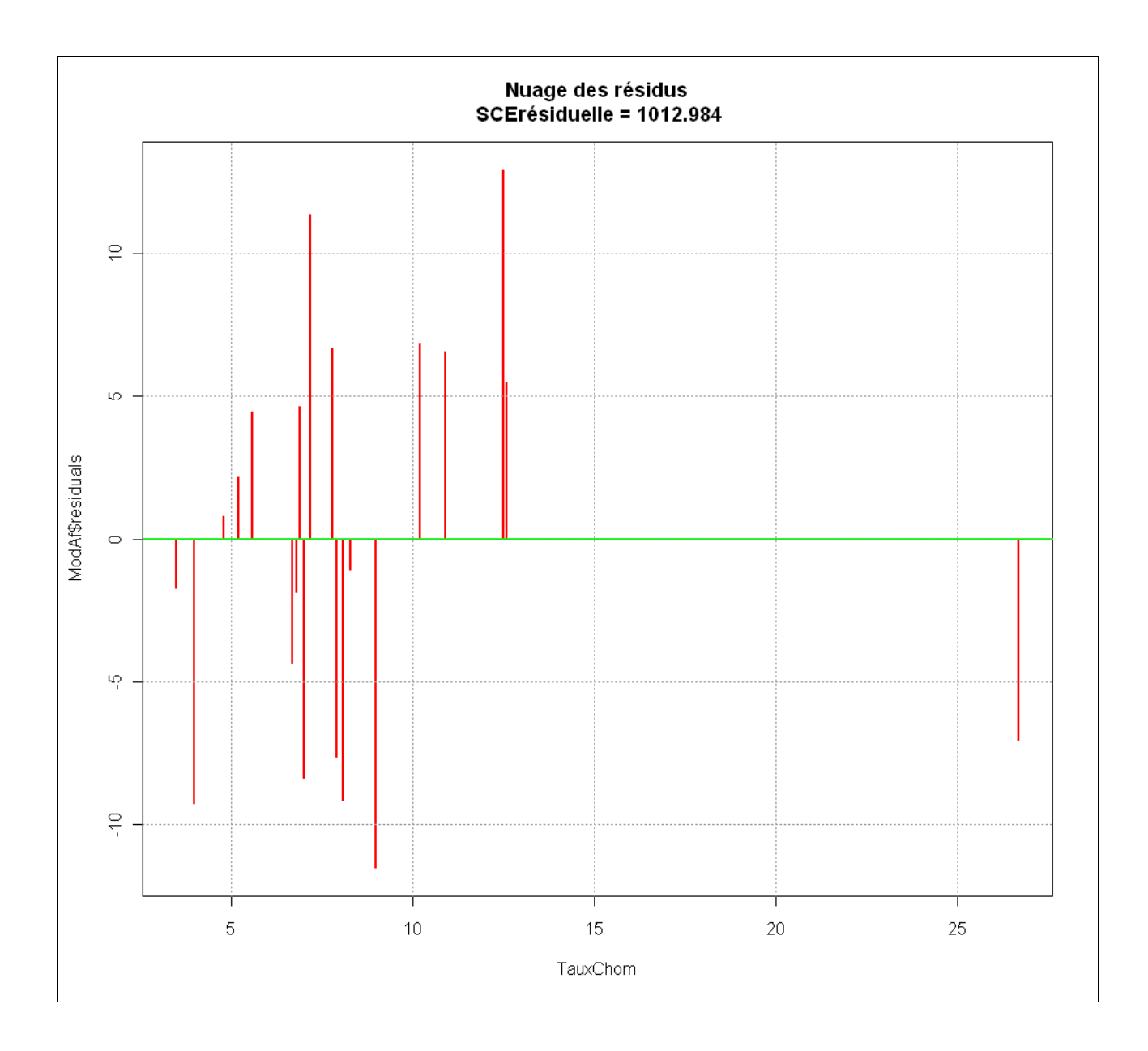